### Slide 1 - Slide 1

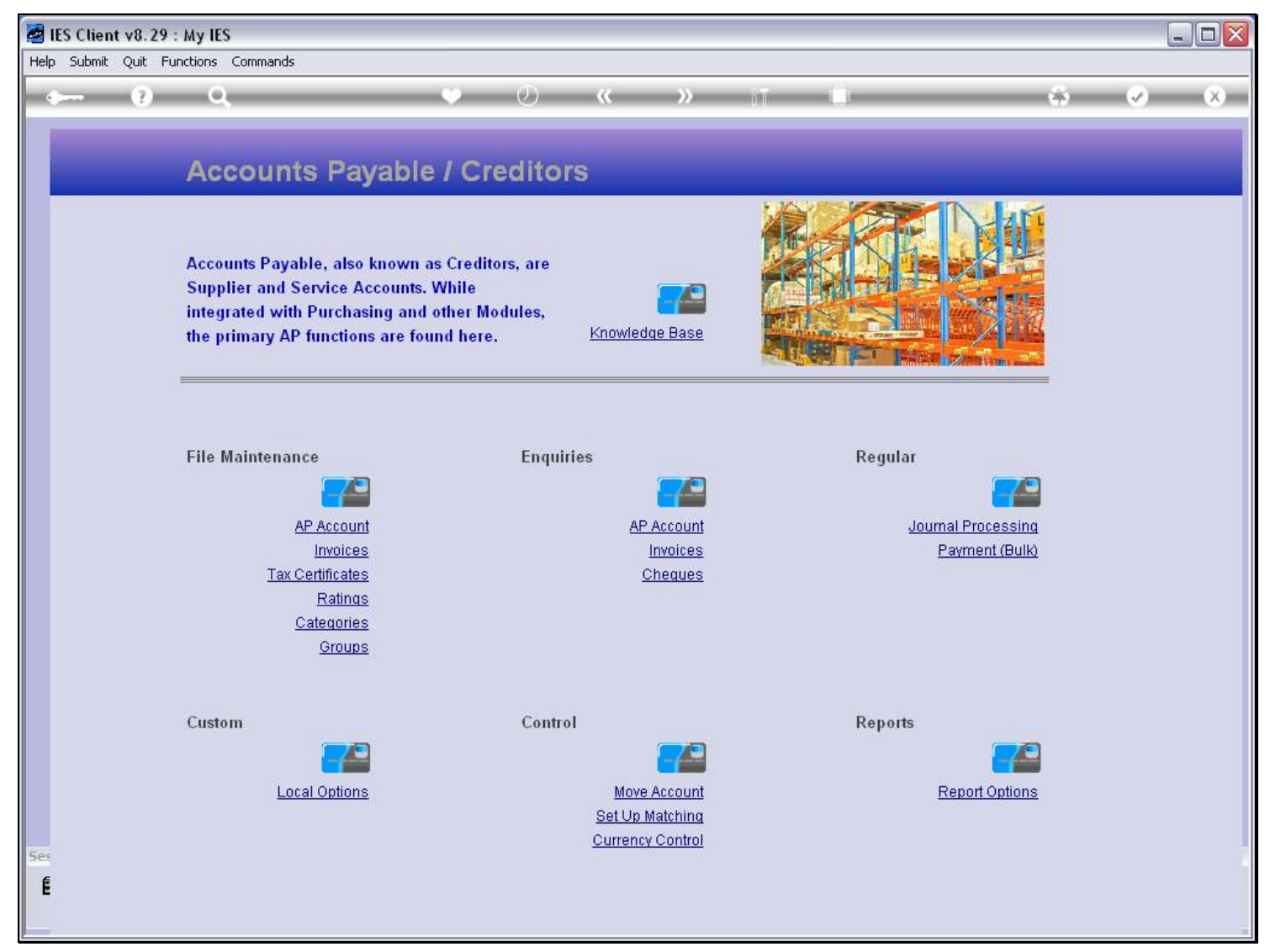

#### Slide notes

When we choose to use a User Version for a Report option, then the system will remember that as the 'last preferred' choice.

Slide 2 - Slide 2

| IES Client v8.29 : My IES<br>Help Submit Quit Functions Commands                    |                                           |         |                                                                                   |                               |                                                                                                    |        | $\blacksquare$ e $\mathbf{x}$  |
|-------------------------------------------------------------------------------------|-------------------------------------------|---------|-----------------------------------------------------------------------------------|-------------------------------|----------------------------------------------------------------------------------------------------|--------|--------------------------------|
| G)                                                                                  |                                           |         | $\langle \cdot \rangle$ $\langle \cdot \rangle$ $\langle \cdot \rangle$ $\rangle$ | <b><i><u>DISTRICT</u></i></b> |                                                                                                    | $\sim$ | $x =$                          |
| Acco                                                                                | Selection Dialog<br><b>Report Options</b> |         |                                                                                   |                               |                                                                                                    |        |                                |
| <b>Accounts</b><br><b>Supplier:</b><br>integrated<br>the prima<br><b>File Maint</b> | Select Report to perform -                |         |                                                                                   |                               | AP Account Listing<br>AP Acct Listing with indicators<br>Ageing Report<br>Audit Trail: by Period<br>Audit Trail: by Day<br>Trial Balance Listing (Local)<br>Trial Balance Listing (Forex)<br>Balance Recon Listing (Local)<br>Balance Recon Listing (Forex)<br>Forex Gain / Loss Report<br>Turnover Detail<br>Turnover Summary<br>Cash Flow by Supplier<br>Cash Flow by Date<br>Payment Detail |        | ISO Vendors A<br>None of these |
| Custom<br>Ses<br>É                                                                  | <b>Local Options</b>                      | Control | Move Account<br><b>Set Up Matching</b><br>Currency Control                        |                               | Reports<br><b>Report Options</b>                                                                                                    |        |                                |

Slide notes

# Slide 3 - Slide 3

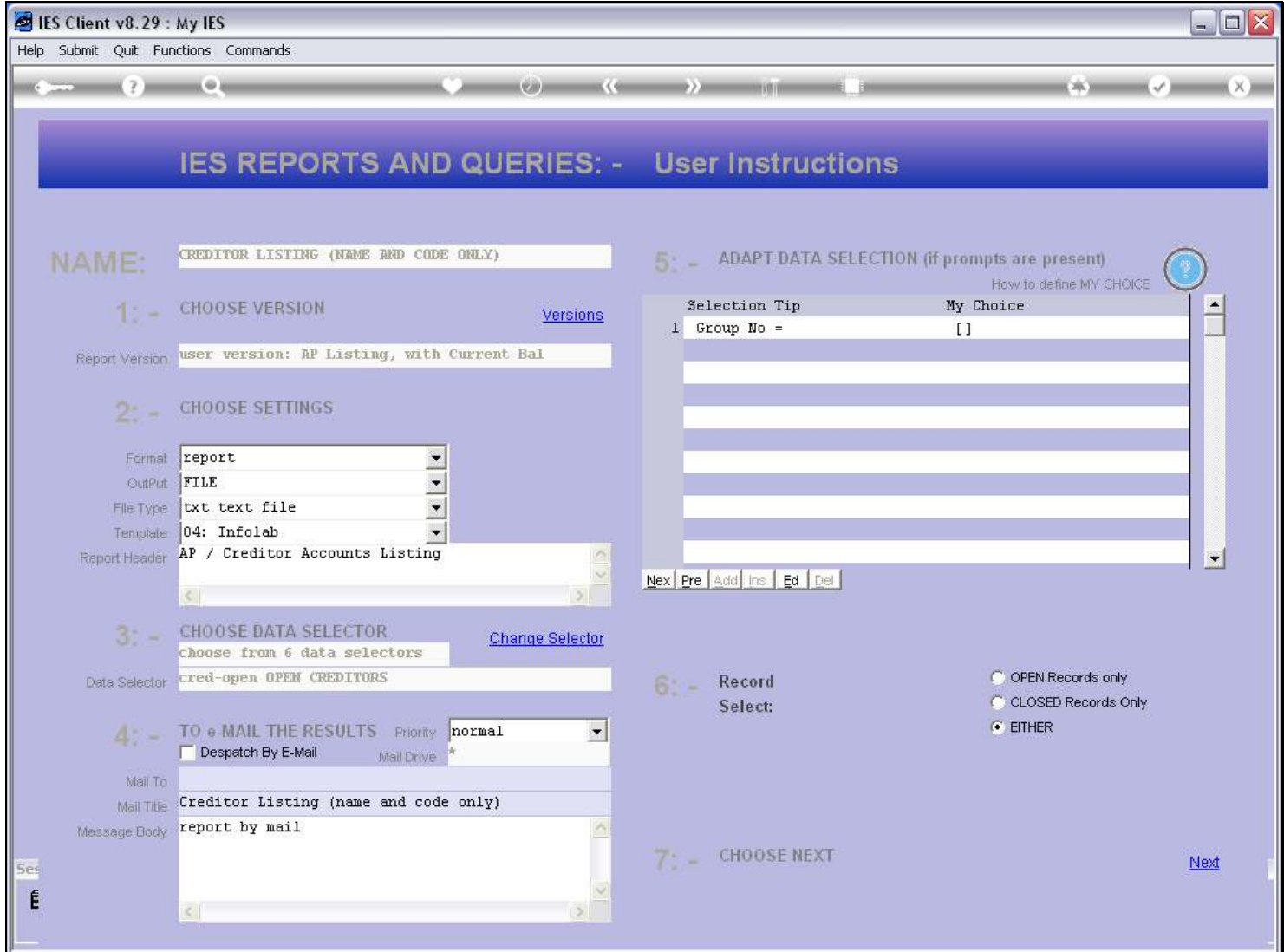

### Slide 4 - Slide 4

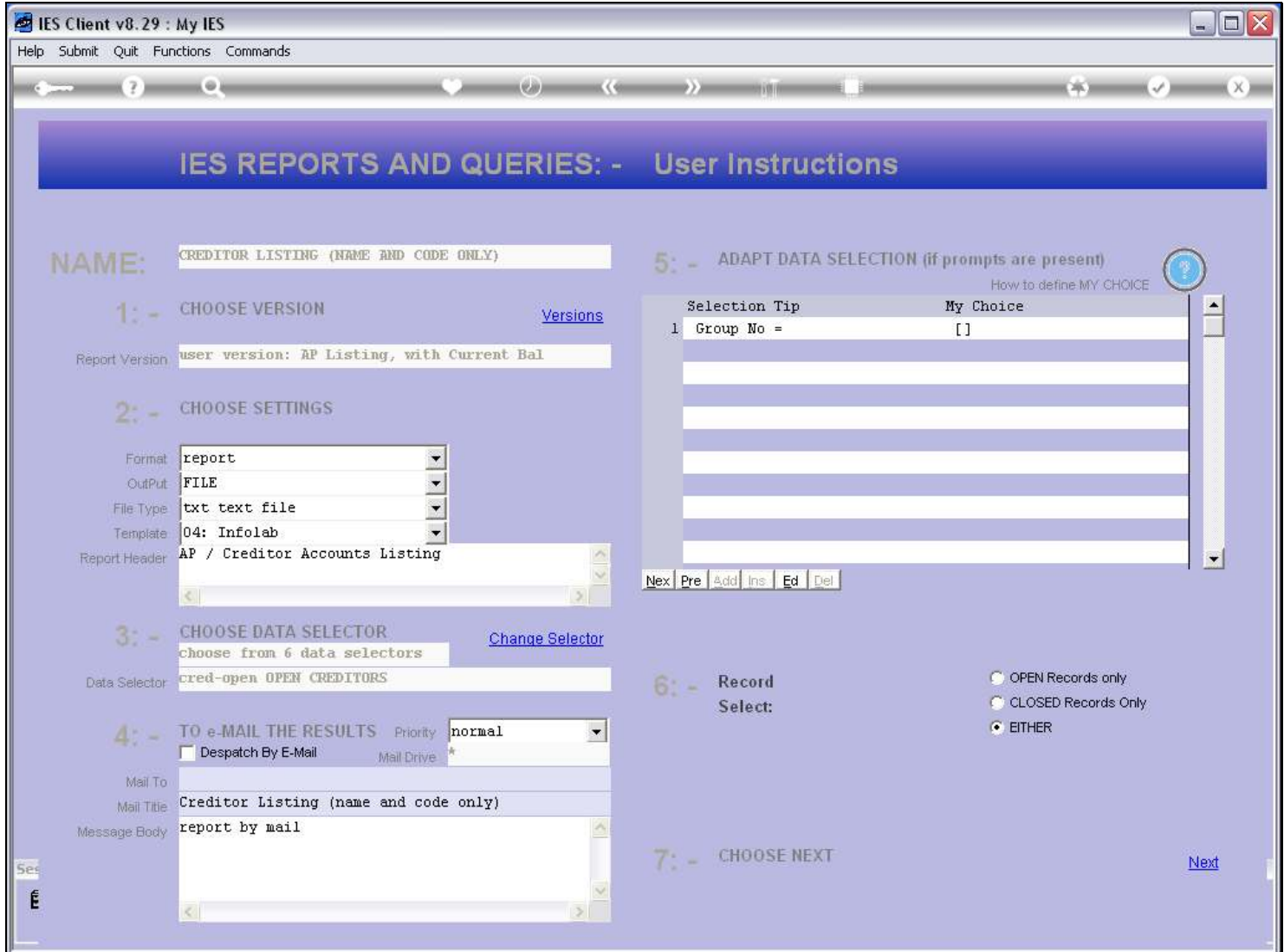

#### Slide notes

Even as we selected this Report option from the menu, the system is already proposing to perform a User Version. Why so? This is because last time I preferred this User Version when I performed this Report option.

# Slide 5 - Slide 5

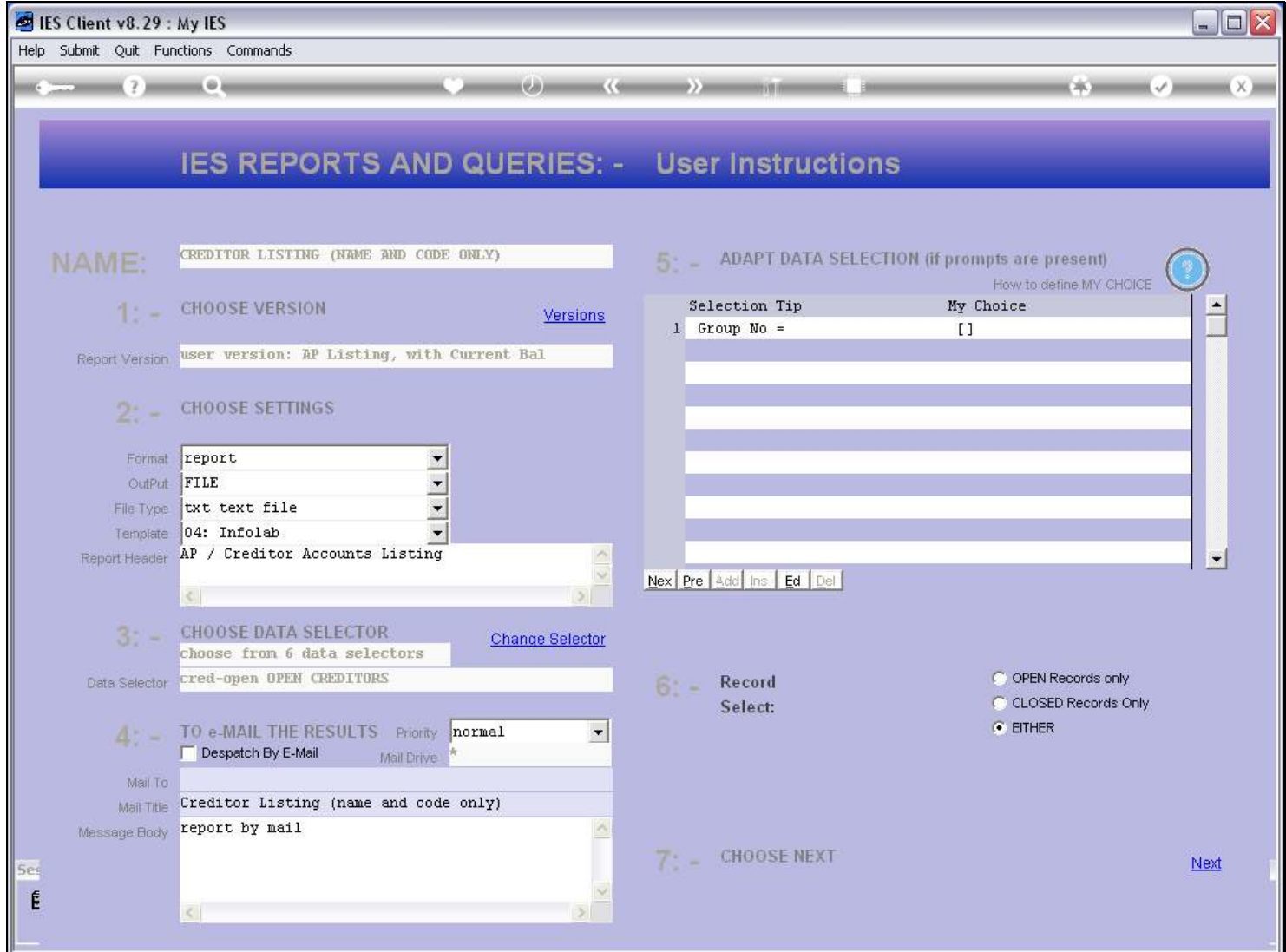

### Slide 6 - Slide 6

![](_page_5_Picture_25.jpeg)

#### Slide notes

If I change my preference, i.e. choose to run a different User Version this time, then that will become 'the last preferred choice'.

## Slide 7 - Slide 7

![](_page_6_Picture_22.jpeg)

## Slide 8 - Slide 8

![](_page_7_Picture_21.jpeg)

### Slide 9 - Slide 9

![](_page_8_Picture_24.jpeg)

#### Slide notes

So this option will now become the preferred choice that the system will remember for the next time when I choose this Report option. Let's have a look.

# Slide 10 - Slide 10

![](_page_9_Picture_17.jpeg)

### Slide 11 - Slide 11

![](_page_10_Picture_3.jpeg)

# Slide 12 - Slide 12

![](_page_11_Picture_17.jpeg)

Slide 13 - Slide 13

![](_page_12_Picture_17.jpeg)

Slide notes

## Slide 14 - Slide 14

![](_page_13_Picture_17.jpeg)

### Slide 15 - Slide 15

![](_page_14_Picture_30.jpeg)

#### Slide notes

Sure enough, it has now become the preferred default choice. Of course, I can change it whenever I want, and even choose the System Version again. That does not mean that I lose any of my User Versions, it only means that it is the default option the system will perform unless I make another choice.

# Slide 16 - Slide 16

![](_page_15_Picture_17.jpeg)